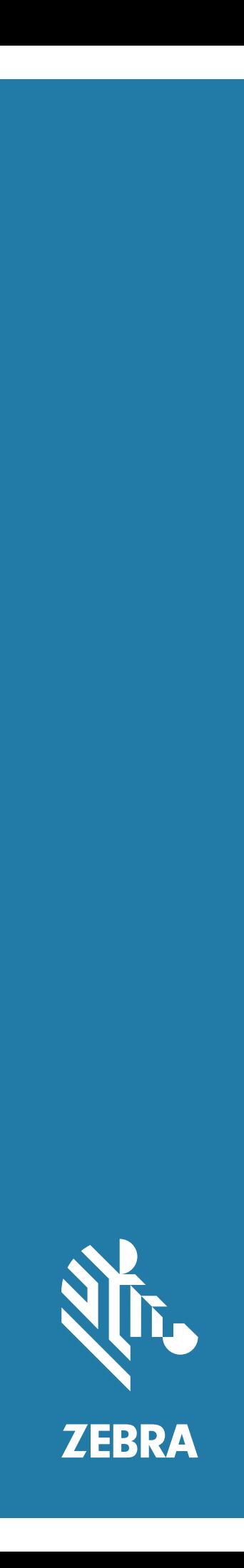

# Android ™ **L10**

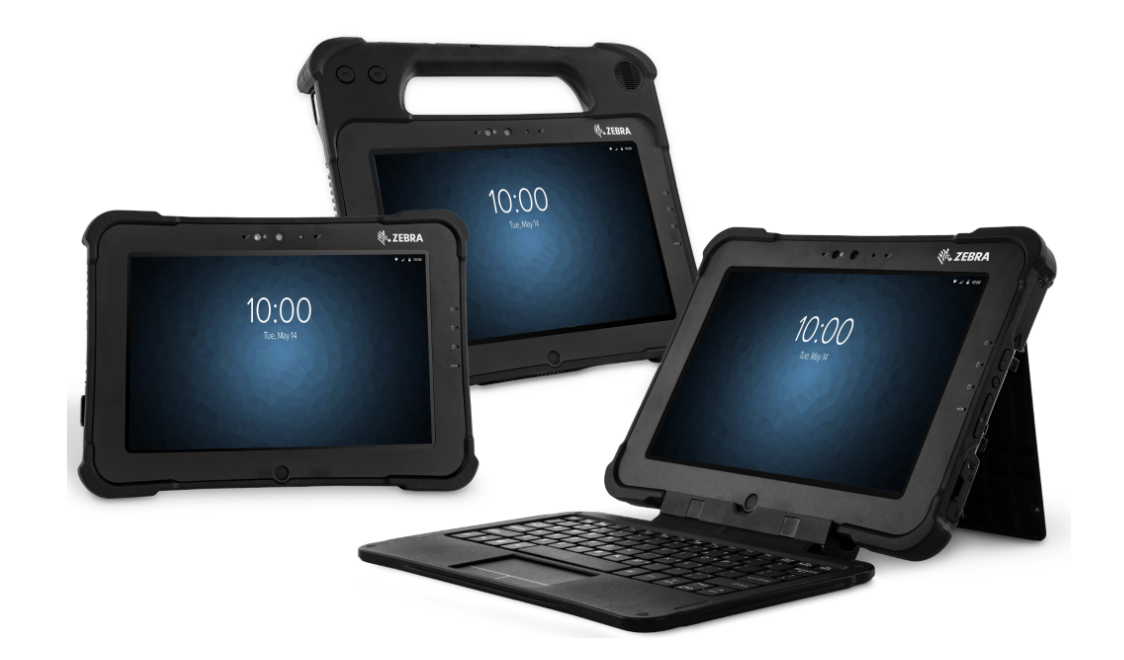

# **快速入門指南**

# **著作權**

ZEBRA 及特殊繪圖風格之斑馬頭是 Zebra Technologies Corporation 的商標,已在全球許多司法管轄區進 行註冊登記。Google、Android、Google Play 及其他標誌是 Google LLC 的商標。所有其他商標為其個別 所有人之財產。©2019 Zebra Technologies Corporation 及 / 或其關係企業。所有權利均予保留。

著作權與商標:如需取得完整的著作權與商標資訊,請前往 www.zebra.com/copyright。

保固:如需完整保固資訊,請前往 www.zebra.com/warranty。

一般使用者授權合約:如需完整 EULA 資訊,請前往 www.zebra.com/eula。

## **使用條款**

## **專有聲明**

本手冊包含 Zebra Technologies Corporation 及其子公司 ( 下文稱 「Zebra Technologies」) 的專有資訊。 它僅供本文所述操作和維護設備的當事方參考及使用。未經 Zebra Technologies 明確書面允許,此等專有 資訊不得用於任何其他用途,或因任何其他目的再製造或揭露給任何其他方。

## 產品改善

持續改善產品是 Zebra Technologies 的原則。所有規格與設計可能隨時變更,恕不另行通知。

#### **免責聲明**

Zebra Technologies 會採取行動以確保其發行的工程規格與手冊正確無誤,但是錯誤難免會出現。Zebra Technologies 保留修正任何此等錯誤的權利,且對於此等錯誤所引發的任何責任,概不負責。

### **責任限制**

不論在任何情況下,對於使用或因使用此等產品或無法使用此等產品的結果所引發的任何損害 ( 包括但不 限於衍生性損害,包含業務利潤的損失、業務中斷或業務資訊遺失 ),即使 Zebra Technologies 已獲告知 有此等損害之可能,Zebra Technologies 或涉及建立、製作或交付隨附產品 ( 包括硬體與軟體 ) 的任何其他 人概不負責。部分司法管轄區不允許排除或限制偶發或衍生性損害,因此上述排除條款或限制可能不適用 於您。

# **XSLATE 功能**

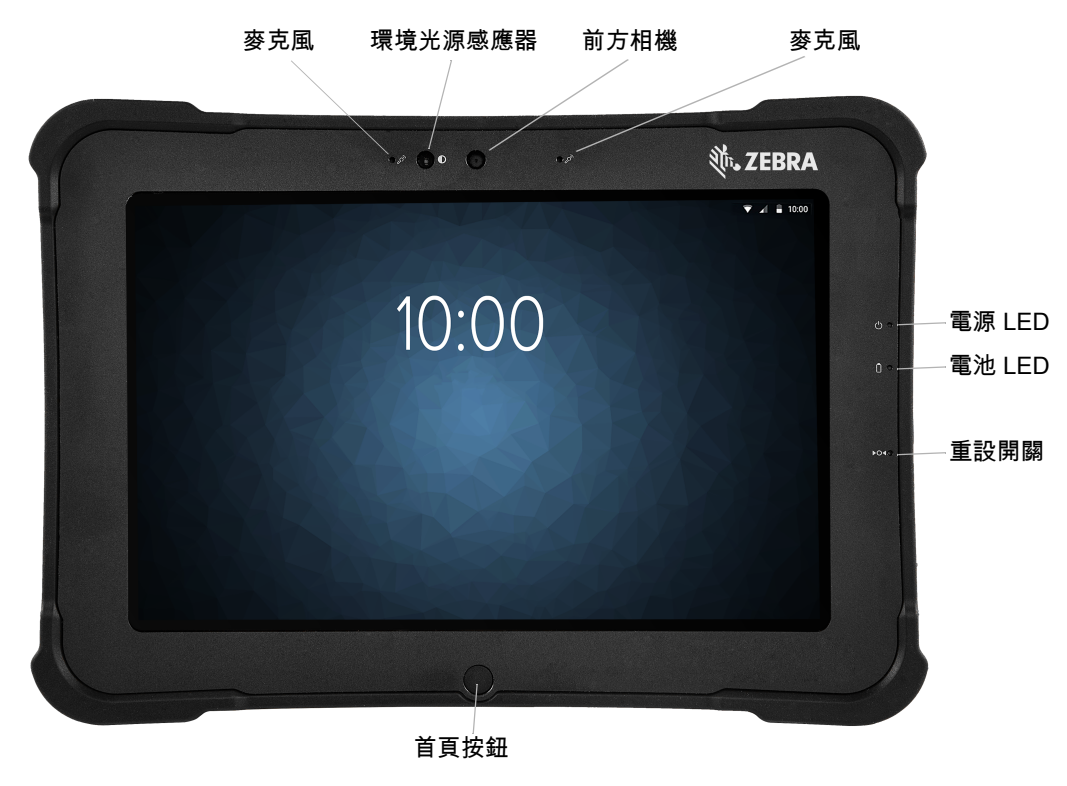

**前視圖**

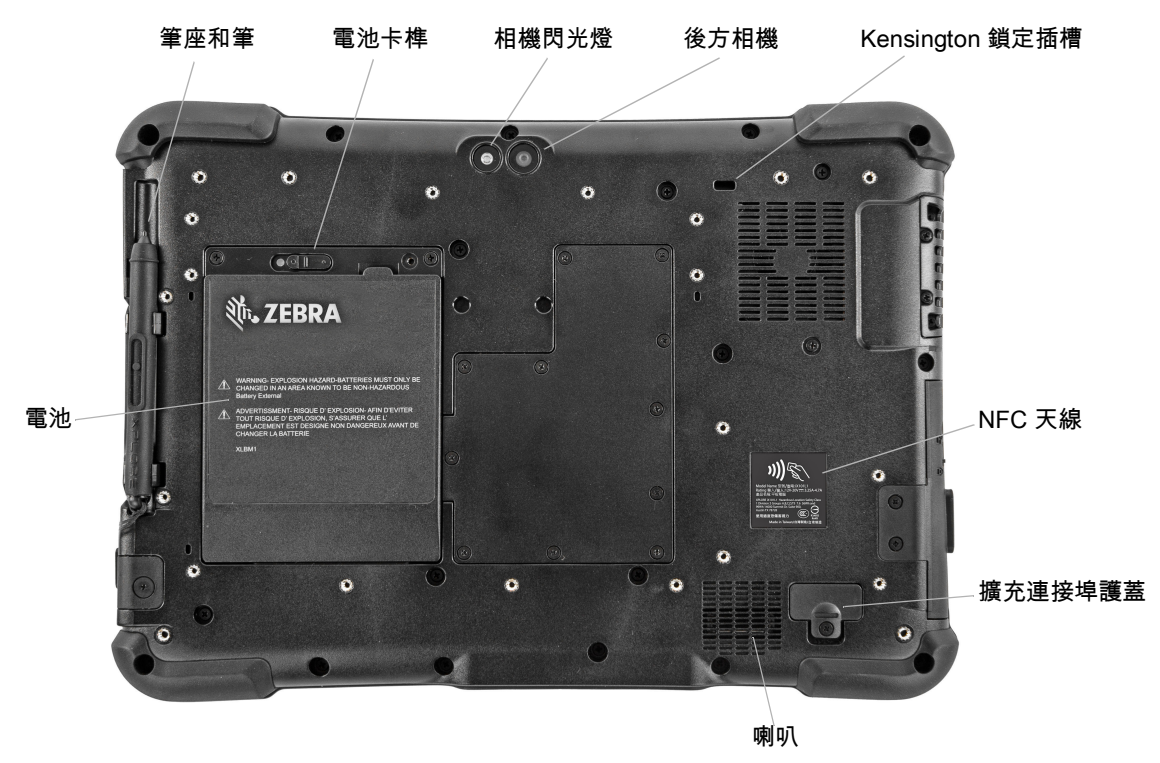

**後視圖**

# L10 Android ™ 快速入門指南

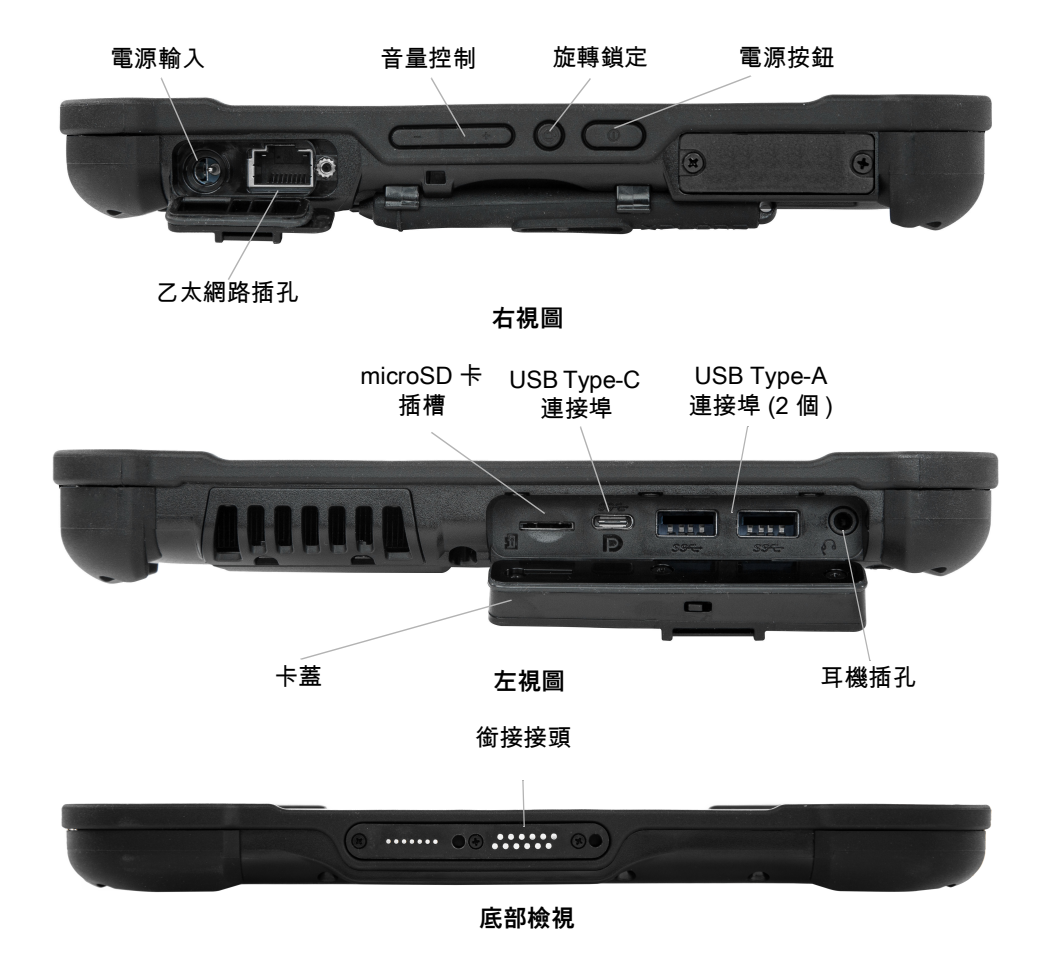

# **XPAD 功能**

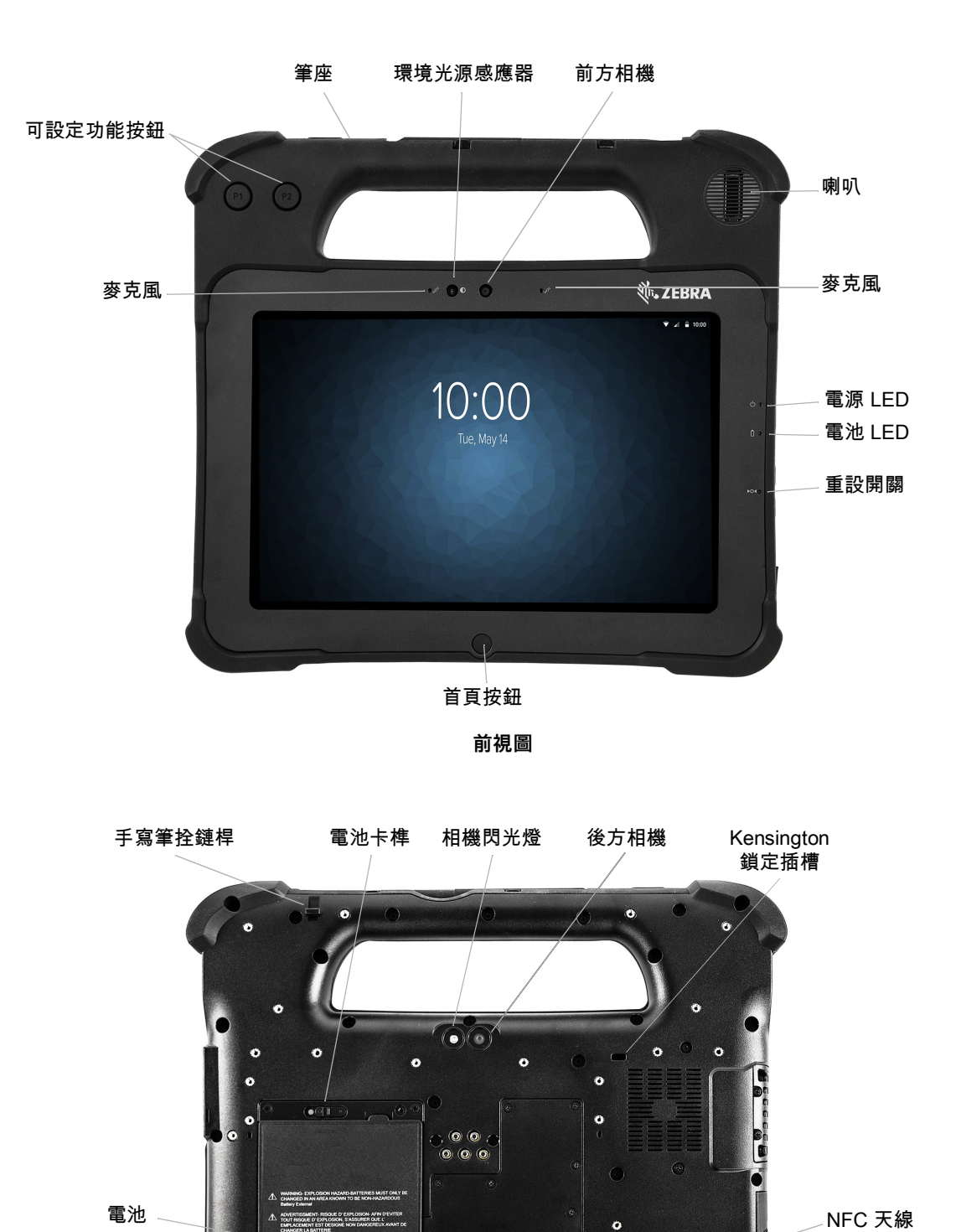

 $\bullet$ 

 $\bullet$ 

 $\bullet$ 

 $\bullet$ 

 $\bullet$ 

擴充連接埠護蓋

 $\bullet$ 

 $\bullet$ 

 $\frac{1}{2}$ 

٥ 3

 $\bullet$ 

## L10 Android ™ 快速入門指南

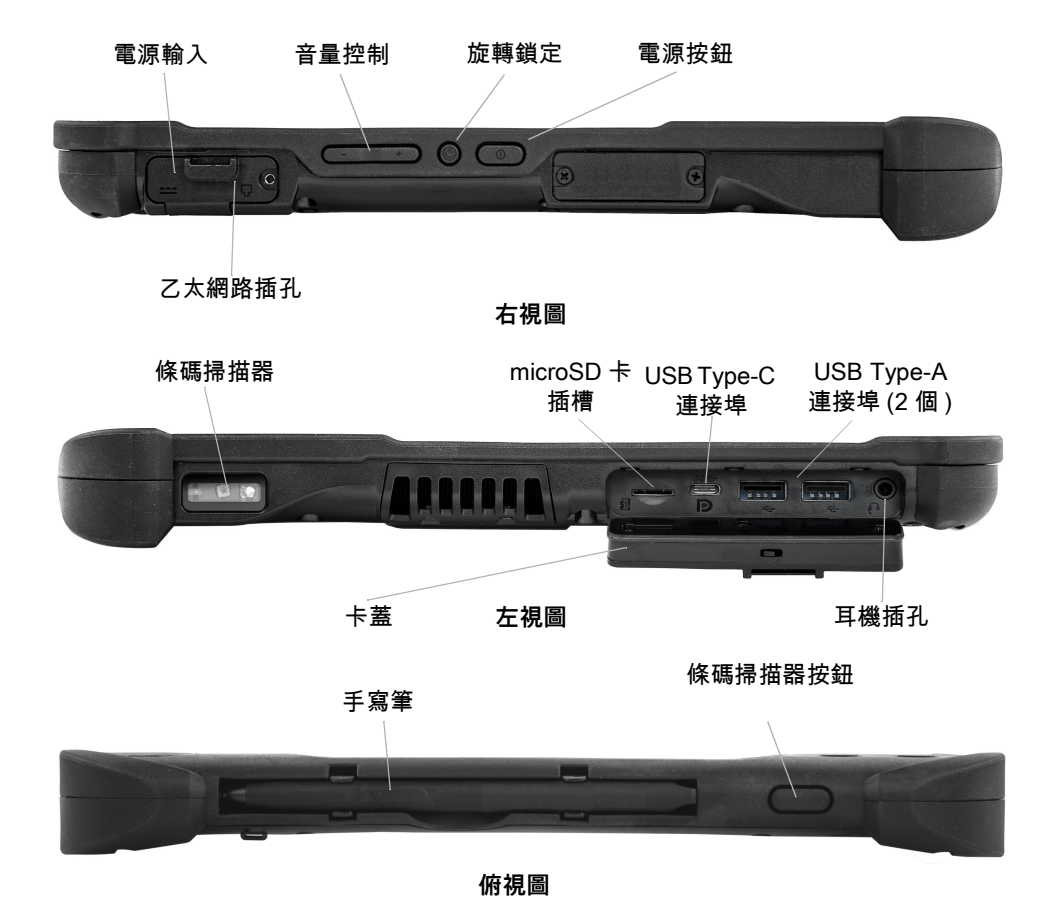

## **XBOOK ™ L10**

XBOOK L10 與 XSLATE 相同,但內含隨附鍵盤和 KickStrap ( 支架和腕帶的組合 )。

## **準備第一次使用平板電腦**

本節內含第一次設定裝置的步驟。

**注意:** 電池以出貨模式從工廠出貨。第一次使用平板電腦與電池時,請將電池插入平板電腦並連接至交流電源。這是 讓電池離開出貨模式必須採取的動作。如果沒有執行此動作,在稍後安裝電池時,電池將不會為平板電腦提供電源。

## **插入 SIM 卡**

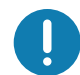

**重要:** 在連線至行動寬頻網路前,您必須擁有行動網路供應商的有效帳戶,**並且**在平板電腦中裝入 SIM 卡,才能存取 行動寬頻。此 SIM 卡的作用類似將您連線至網路供應商的行動電話 SIM 卡。

SIM 卡座可容納兩個 nano SIM (4FF) 卡,以使用行動寬頻網路。如果只有插入一個 nano SIM 卡,請將卡 片插入標示為 **SIM1** 的卡座中。如果插入兩個 SIM 卡,請將主要電信業者的卡片插入 **SIM1** 插槽,將次要 電信業者的卡片插入 **SIM2** 插槽。

**1.** 找到 SIM 卡座匣並輕輕取出。

**圖 1** 空的 SIM 卡插槽

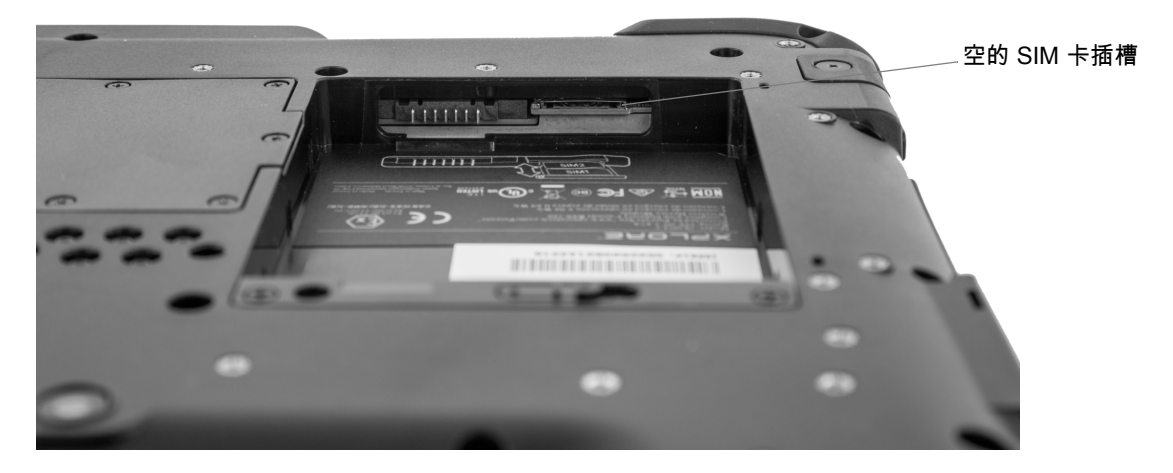

**圖 2** 有卡座的 SIM 卡插槽

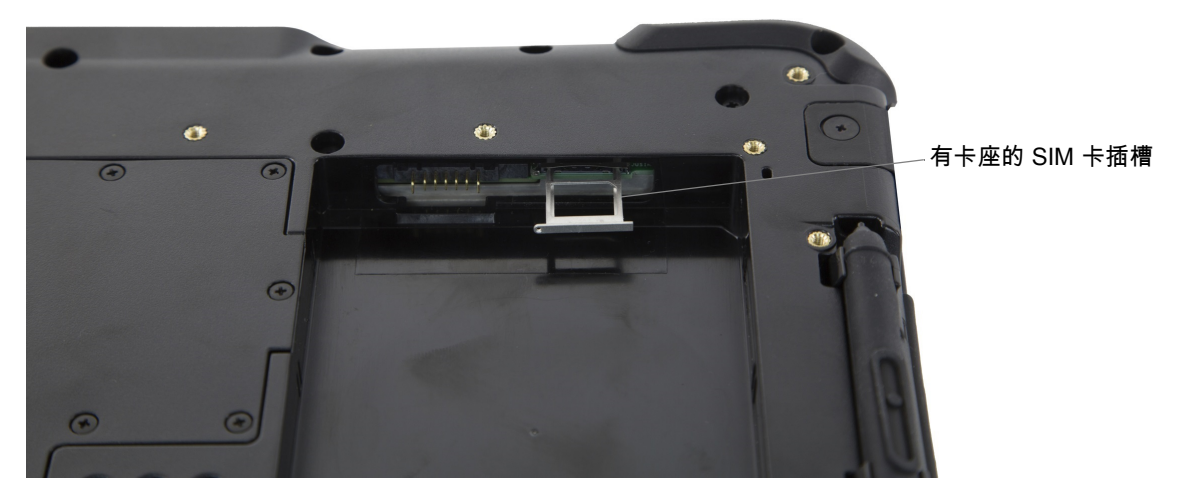

**2.** 將 nano SIM 卡放入卡座,使其接近與卡座齊平。請確定 SIM 接點 ( 金色 ) 朝下且凹槽邊角在右側, 如此圖所示,並在平板電腦電池槽內的圖形中。

**圖 3** 兩個 SIM 卡在卡座中

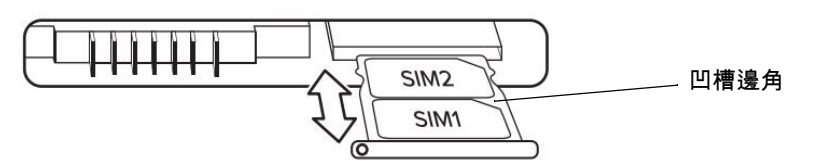

卡座可以裝入兩個 nano SIM 卡。如果您有兩個 nano SIM 卡,以相同方式將第二個插入卡座。

**3.** 小心拿著 SIM 卡座並將其與 SIM 卡座接點的開口對齊。輕輕地將 SIM 卡座匣滑入接點,直到停止。

## **安裝電池**

若要安裝電池:

**1.** 將電池附上彈片的一端放入電池室。

#### **圖 4** 電池更換

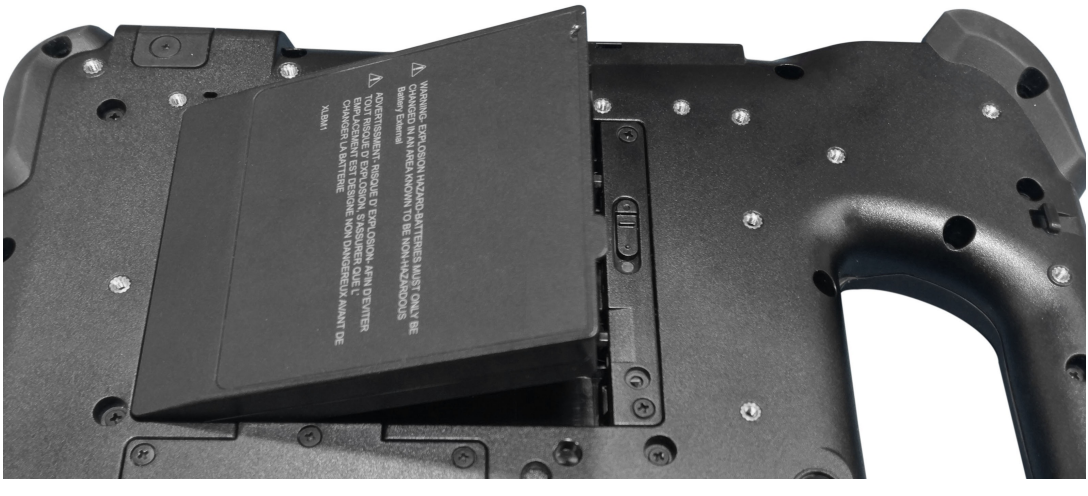

**2.** 將電池壓下,直到卡入定位。

## **為電池充電**

若要為電池充電:

- **1.** 將交流電源線插入電源供應器。
- **2.** 開啟電源連接埠蓋。
- **3.** 將電源供應器的輸出接點插入電源連接埠。

電源連接埠

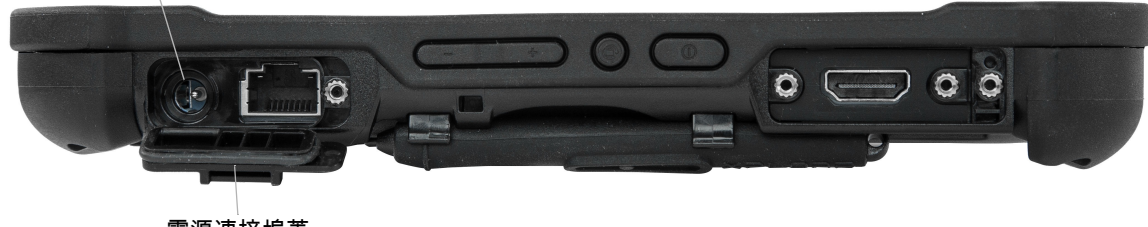

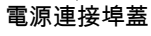

**4.** 將交流電源線插入交流插座。

在平板電腦正面的電池充電指示燈會閃爍琥珀色燈,表示電池充電中。當電池充飽電時,指示燈會轉為 持續亮起綠色燈。

將平板電腦保持連接交流電源,直到電池充飽電。不過,在平板電腦充飽電前,您已可將其開啟。使用 中的平板電腦會繼續充電。

**5.** 按下並放開 「電源」按鈕即可開啟平板電腦。

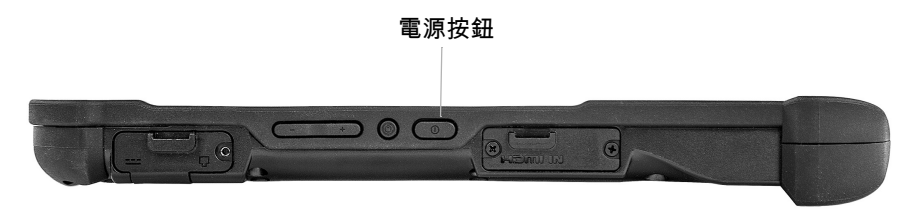

# L10 Android ™ 快速入門指南

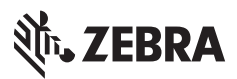

www.zebra.com